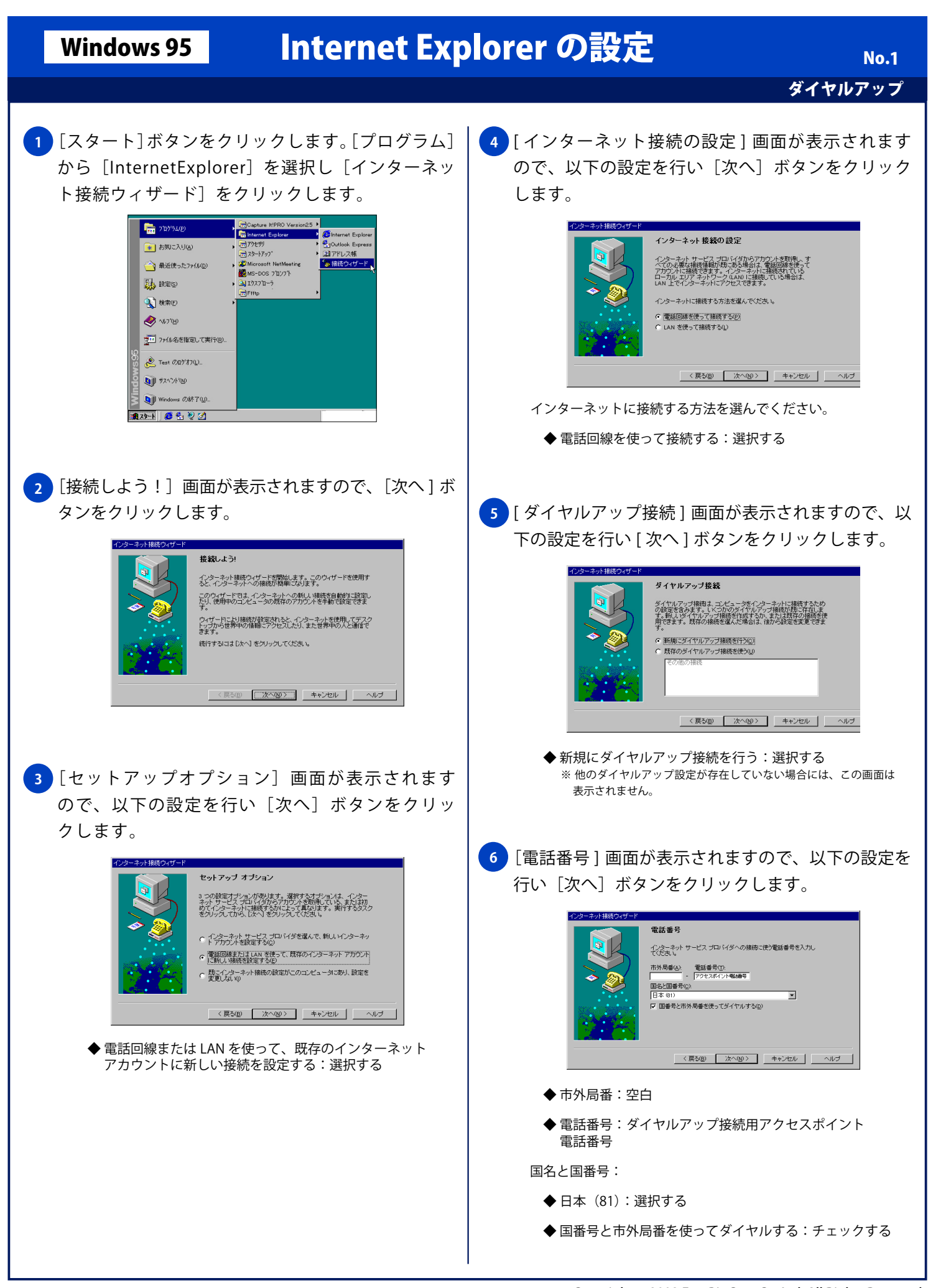

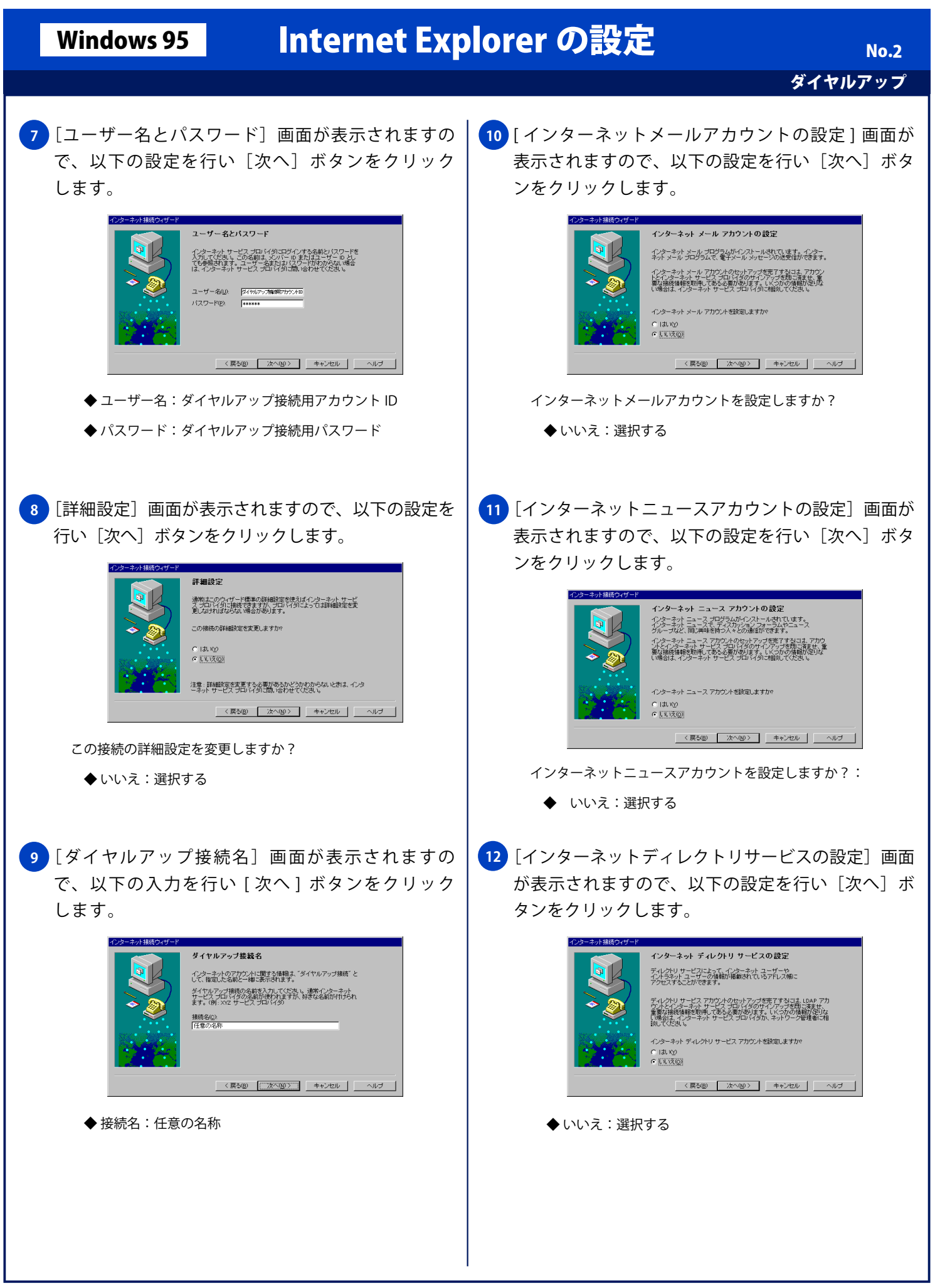

## **Windows 95 Internet Explorer の設定**

ダイヤルアップ

No. 3

13 [設定完了!]画面が表示されますので、[完了]ボ タンをクリックし設定を完了します。

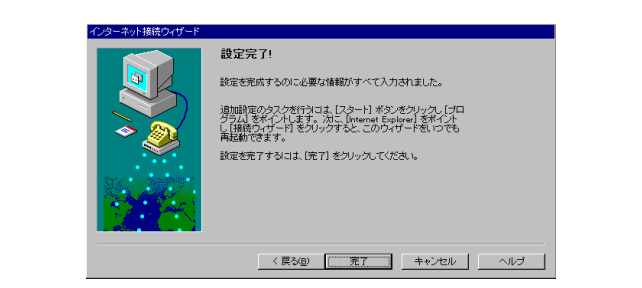